# **MIDI Settings (MIDI Einstellungen)**

## **MIDI Übersicht**

**Die Abkürzung MIDI steht für Musical Instrument Digital Interface, einem internationalen Standard zur Verbindung von Musikinstrumenten, Computern und anderen Geräten, der diesen Geräten erlaubt miteinander zu kommunizieren.**

#### **MIDI Anschlüsse**

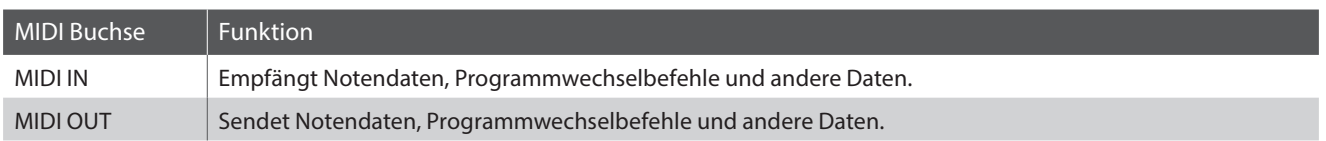

#### **MIDI Kanäle**

MIDI verwendet sogenannte Kanäle zum Austausch von Daten zwischen MIDI Geräten. Man unterscheidet hier zwischen Empfangs- (MIDI IN) und Sendekanälen (MIDI OUT). Damit eine Kommunikation funktioniert, muss der Sendekanal des ersten Gerätes mit dem Empfangskanal des zweiten Gerätes übereinstimmen und umgekehrt. Auf den Empfangskanälen können MIDI Daten von anderen MIDI Geräten empfangen werden. Auf Sendekanälen können MIDI Daten an andere MIDI Geräte gesendet werden.

Die nachfolgende Abbildung zeigt drei Instrumente, welche via MIDI verbunden sind.

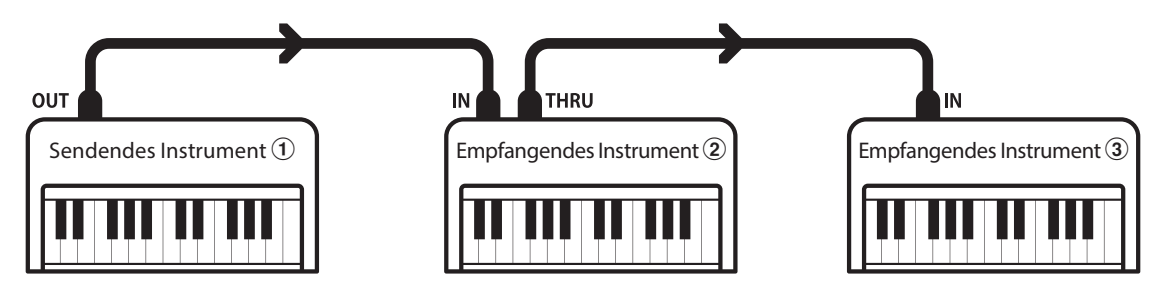

Das Instrument  $\Omega$  sendet seine Kanal- und Tastaturinformationen auf dem eingestellten Sendekanal an die empfangenden Instrumente  $(2)/(3)$ .

Die Informationen kommen bei den empfangenden Instrumenten an  $\mathcal{D}/\mathcal{F}$ .

Falls der Empfangskanal der Instrumente  $\mathcal{D}/\mathcal{D}$  mit dem Sendekanal von Instrument  $\mathcal{D}$  übereinstimmt, wird die Steuerung funktionieren. Wenn die Kanäle nicht übereinstimmen, dann reagieren die Empfangsinstrumente  $(2/3)$  nicht auf die gesendeten Daten.

Für den Sende- als auch für den Empfangskanal stehen die Kanäle 1-16 zur Verfügung.

#### **Aufnahme und Wiedergabe mit einem Sequenzer**

Wenn das CN37 mit einem Sequenzer (oder einem Computer mit laufender MIDI Sequenzer Software) verbunden ist, kann man mit unterschiedlichen Klängen gleichzeitig arbeiten und jedem MIDI Kanal einen anderen Klang zuordnen.

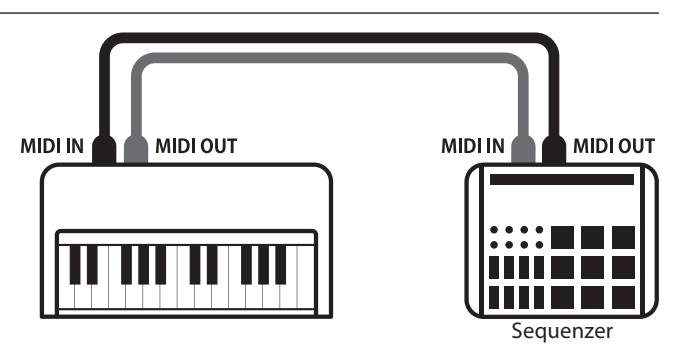

### **MIDI Settings (MIDI Einstellungen)**

#### **MIDI Funktionen**

Das CN37 Digitalpiano unterstützt die folgenden MIDI Funktionen:

#### Empfang/Senden von Noteninformationen

Empfang und Senden von Noteninformationen von/zu angeschlossenen Instrumenten oder Geräten.

#### Empfangs-/Sendekanal Einstellungen

Legt den Sende- bzw. Empfangskanal von 1 bis 16 fest.

#### Empfang/Senden von Exklusivdaten

Es können Bedienfeldeinstellungen oder Menüeinstellungen als Exklusivdaten gesendet oder empfangen werden.

#### Multi Timbral Modus Einstellungen

Ermöglicht den Austausch von MIDI Daten auf mehreren MIDI Kanälen gleichzeitig.

#### Senden/Empfangen von Programmwechsel Informationen

Empfang und Senden von Programmwechselnummern von/ zu angeschlossenen Instrumenten oder Geräten.

#### Empfang/Senden von Pedalinformationen

Empfangen und Senden der 3 Pedalinformationen (Sustain, Sostenuto und Soft) von/zu angeschlossenen Instrumenten oder Geräten.

#### Empfang von Lautstärkeeinstellungen

Empfängt MIDI Lautstärkedaten von angeschlossenen MIDI Geräten.

\* Bitte lesen Sie hierzu auch die 'MIDI Implementation Tabelle' (Seite 10) für weitere Informationen.

#### **MIDI Settings (MIDI Einstellungen)**

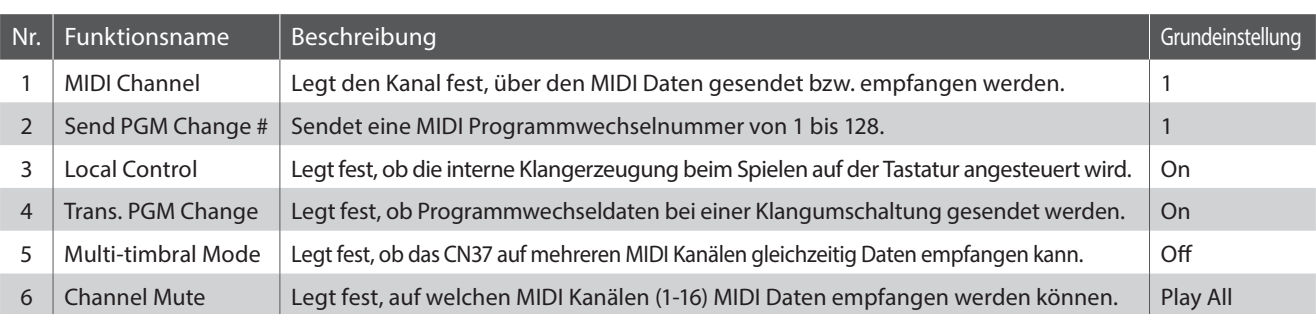

\* Die Grundeinstellungen werden in der jeweils ersten LC-Display Darstellung (z.B. Schritt 1) jeder der folgenden Erklärungen gezeigt.

#### **MIDI Einstellungsmenü auswählen**

*Während Sie sich im normalen Spielmodus befinden:*

Drücken Sie die FUNCTION Taste (MENU).

Die Funktionsmenüs werden im Display angezeigt.

Mit den voder ▲ Tasten können Sie das MIDI Settings Menü auswählen.

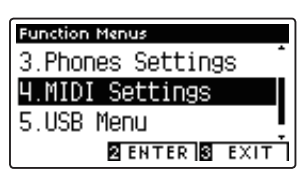

Drücken Sie die FUNCTION Taste (ENTER) zur Bestätigung Ihrer Auswahl.

#### **Auswahl der gewünschten Einstellung**

*Nachdem das MIDI Settings Menü ausgewählt worden ist:*

Mit den voder ▲ Tasten können Sie die gewünschte Einstellung auswählen.

Mit den < oder ► Tasten können Sie die gewählte Einstellung verändern.

\* Um die Einstellung wieder auf die Grundeinstellung zurückzusetzen, drücken Sie gleichzeitig die beiden Tasten < und ▶.

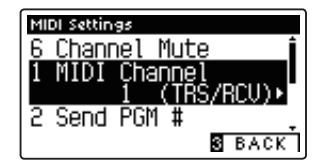

## **MIDI Settings (MIDI Einstellungen)**

## **1 MIDI Channel (MIDI Kanal)**

**Stellen Sie hier den gewünschten MIDI Sende-/Empfangskanal ein. Auch wenn technisch zwei Kanäle – ein Empfangskanal und ein Sendekanal – zur Verfügung stehen, ist es nicht möglich den Sendekanal und den Empfangskanal auf unterschiedliche Kanäle einzustellen.**

#### **1. MIDI Channel Einstellung auswählen**

*Rufen Sie das MIDI Einstellungsmenü auf (ab Seite 2):*

Mit den voder ▲ Tasten können Sie die MIDI Channel Einstellung auswählen.

#### **2. MIDI Channel Einstellung ändern**

Mit den < oder ► Tasten können Sie den gewünschten MIDI Kanal einstellen.

- \* Die MIDI Channel Einstellung können Sie im Bereich von 1 bis 16 verändern.
- \* Um die Einstellung wieder auf die Grundeinstellung zurückzusetzen, drücken Sie gleichzeitig die beiden Tasten < und ▶
- \* Die gewählte Einstellung bleibt erhalten, bis das Instrument ausgeschaltet wird.
- \* Ihre bevorzugte MIDI Channel Einstellung können Sie auf einen Registration Speicherplatz speichern, um sie zu einem späteren Zeitpunkt einfach wieder abrufen zu können. Sie können Ihre bevorzugte MIDI Channel Einstellung auch mittels der Startup Einstellung speichern. In diesem Fall wird die Einstellung automatisch bei jedem Einschalten des Instrumentes aufgerufen. Weitere Informationen dazu finden Sie auf den Seiten 31 und 78 der "CN37 Bedienungsanleitung".

#### **3. MIDI Channel Einstellung verlassen**

Drücken Sie die FUNCTION Taste (BACK) zum Verlassen der MIDI Channel Einstellung und zum Wechsel zur Seite der Funktionsmenüs.

#### **Omni Modus**

Wenn das CN37 Digitalpiano eingeschaltet wird, ist der Omni Modus automatisch eingeschaltet. Dadurch wird auf allen 16 MIDI Kanälen gleichzeitig empfangen. In dem Moment, wo Sie einen MIDI Kanal einstellen, wird der Omni Modus abgeschaltet und Sie können nur noch auf dem eingestellten MIDI Empfangskanal empfangen.

#### **Multi Timbral Modus und Split/Dual Modus**

#### Verwendung des Split Modus bei aktiviertem Multi Timbral Modus

Ist der Split Modus aktiv, werden Noten der rechten Tastaturhälfte auf dem eingestellten MIDI Kanal übertragen. Noten der linken Tastaturhälfte werden auf dem Systemkanal + 1 gesendet. Zum Beispiel: Wenn der MIDI Kanal auf 3 eingestellt ist, sendet die rechte Tastaturhälfte auf Kanal 3 und die linke auf Kanal 4.

#### Verwendung des Dual Modus bei aktiviertem Multi Timbral Modus

Beim Dual Modus werden die Noten auf 2 MIDI Kanälen übertragen: dem eingestellten Kanal und dem nächsthöheren Kanal.

Beispiel: Wenn der MIDI Kanal auf 3 eingestellt ist, sendet der erste Klang auf Kanal 3 und der zweite auf Kanal 4.

\* Falls der eingestellte Kanal 16 ist, ist der nächsthöhere Kanal 1.

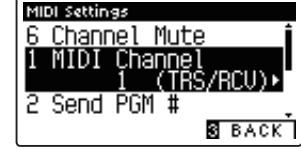

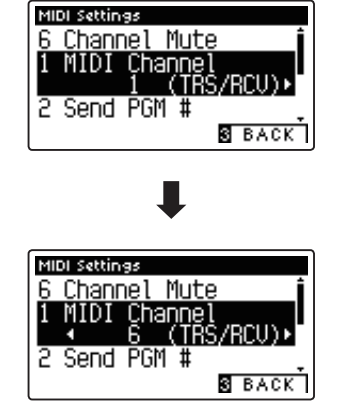

## **MIDI Settings (MIDI Einstellungen)**

## **2 Send PGM (Programmwechselnummer senden)**

**Senden Sie hiermit Programmwechselnummern an angeschlossene MIDI Instrumente. Dies dient zum Umschalten eines Klangs am angeschlossenen Gerät. Gültige Programmnummern sind 1-128.**

#### **1. Send PGM Funktion auswählen**

*Rufen Sie das MIDI Einstellungsmenü auf (ab Seite 2):*

Mit den voder ▲ Tasten können Sie die Send PGM Funktion auswählen.

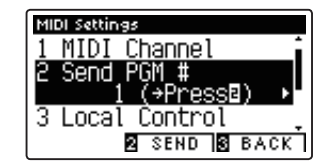

#### **2. Programmwechselnummer einstellen und senden**

Mit den < oder ▶ Tasten können Sie nun eine Programmwechselnummer einstellen.

\* Die Programmwechselnummer kann im Bereich von 1 bis 128 eingestellt werden.

Durch Drücken der FUNCTION Taste (SEND) wird die eingestellte Programmwechselnummer gesendet.

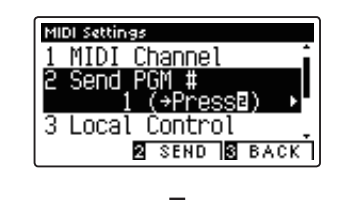

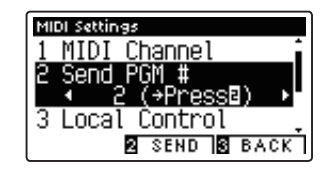

#### **3. Send PGM Einstellung verlassen**

Drücken Sie die FUNCTION Taste (BACK) zum Verlassen der Send PGM Einstellung und zum Wechsel zur Seite der Funktionsmenüs.

## **MIDI Settings (MIDI Einstellungen)**

# **3 Local Control (Local Control Modus)**

**Die Local Funktion verbindet die Tastatur mit der internen Klangerzeugung. Diese Einstellung kann sehr hilfreich sein, wenn Sie beispielsweise ein externes MIDI Gerät ansteuern und dieses über den Verstärker/Lautsprecher des CN37 Digitalpianos betreiben.**

#### **Local Control Einstellung**

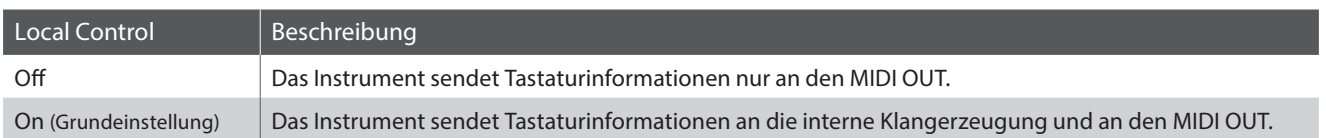

#### **1. Local Control Einstellung auswählen**

*Rufen Sie das MIDI Einstellungsmenü auf (ab Seite 2):*

Mit den voder ▲ Tasten können Sie die Local Control Einstellung auswählen.

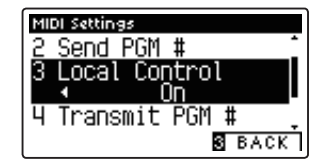

#### **2. Local Control Einstellung ändern**

Mit den < oder ► VALUE Tasten können Sie nun die Local Control Einstellung ein- bzw. ausschalten.

- \* Um die Einstellung wieder auf die Grundeinstellung zurückzusetzen, drücken Sie gleichzeitig die beiden Tasten < und ▶.
- \* Die gewählte Einstellung bleibt erhalten, bis das Instrument ausgeschaltet wird.
- \* Ihre bevorzugte Local Control Einstellung können Sie auf einen Registration Speicherplatz speichern, um sie zu einem späteren Zeitpunkt einfach wieder abrufen zu können. Sie können Ihre bevorzugte Local Control Einstellung auch mittels der Startup Einstellung speichern. In diesem Fall wird die Einstellung automatisch bei jedem Einschalten des Instrumentes aufgerufen. Weitere Informationen dazu finden Sie auf den Seiten 31 und 78 der "CN37 Bedienungsanleitung".

#### MIDI Settings Send PGM # Local Control 4 Transmit PGM # **B** BACK

Transmit PGM #

**В** ВАСК

MIDI Settings 2 Send PGM # Local Con

#### **3. Local Control Einstellung verlassen**

Drücken Sie die FUNCTION Taste (BACK) zum Verlassen der Local Control Einstellung und zum Wechsel zur Seite der Funktionsmenüs.

## **MIDI Settings (MIDI Einstellungen)**

## **4 Transmit PGM (Übertragung von Programmwechselnummern)**

**Mit dieser Funktion kann man einstellen, ob beim Auswählen eines Sounds eine Programmwechselnummer via MIDI gesendet werden soll oder nicht.** 

#### **Transmit PGM Einstellung**

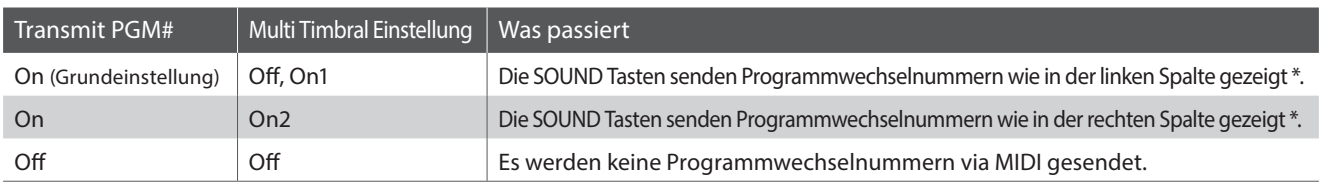

\* Lesen Sie hierzu die ,Liste der Programmwechselnummern' auf Seite 136 der "CN37 Bedienungsanleitung".

#### **1. Transmit PGM Einstellung auswählen**

*Rufen Sie das MIDI Einstellungsmenü auf (ab Seite 2):*

Mit den voder ▲ Tasten können Sie die Transmit PGM Einstellung im Display auswählen.

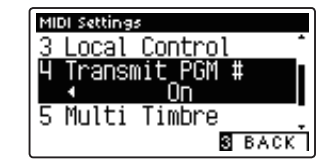

#### **2. Transmit PGM Einstellung ändern**

Mit den ◀ oder ▶ Tasten können Sie Transmit PGM ein (On)bzw. ausschalten (Off).

- \* Um die Einstellung wieder auf die Grundeinstellung zurückzusetzen, drücken Sie gleichzeitig die beiden Tasten < und ▶
- \* Die gewählte Einstellung bleibt erhalten, bis das Instrument ausgeschaltet wird.
- \* Ihre bevorzugte Transmit PGM Einstellung können Sie auf einen Registration Speicherplatz speichern, um sie zu einem späteren Zeitpunkt einfach wieder abrufen zu können. Sie können Ihre bevorzugte Transmit PGM Einstellung auch mittels der Startup Einstellung speichern. In diesem Fall wird die Einstellung automatisch bei jedem Einschalten des Instrumentes aufgerufen. Weitere Informationen dazu finden Sie auf den Seiten 31 und 78 der "CN37 Bedienungsanleitung".

### **3. Transmit PGM Einstellung verlassen**

Drücken Sie die FUNCTION Taste (BACK) zum Verlassen der Transmit PGM Einstellung und zum Wechsel zur Seite der Funktionsmenüs.

#### **Omni Modus**

 Bei Verwendung des Dual- oder Split-Modus werden EIN/AUS Informationen und Sound Typ Einstellungen nur in einem exklusiven Datenformat gesendet.

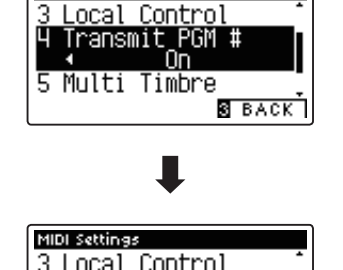

MIDI Settings

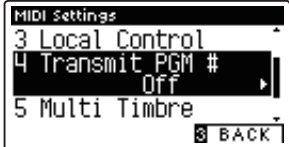

 Programmwechselnummern werden übertragen, wenn der Multi Timbral Modus auf On1 oder On2 eingestellt ist.

## **MIDI Settings (MIDI Einstellungen)**

## **5 Multi-timbral Mode (Multi Timbral Modus)**

**Der Multi Timbral Modus dient dazu, auf verschiedenen MIDI Kanälen gleichzeitig Daten zu empfangen und unterschiedliche Klänge gleichzeitig zu nutzen. Benutzen Sie diesen Modus, wenn Sie mit einem externen MIDI Sequenzer arbeiten wollen.**

#### **Multi-Timbral Modus Einstellung**

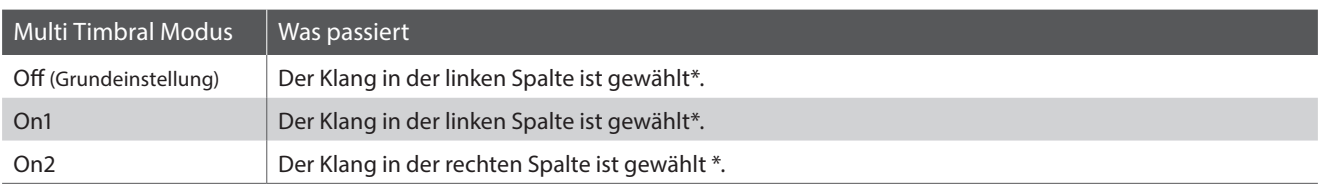

\* Lesen Sie hierzu die 'Liste der Programmwechselnummern' auf Seite 136 der "CN37 Bedienungsanleitung".

#### **1. Multi Timbral Modus Einstellung auswählen**

*Rufen Sie das MIDI Einstellungsmenü auf (ab Seite 2):*

Mit den voder ▲ Tasten können Sie die Multi Timbral Modus Einstellung auswählen.

#### **2. Multi Timbral Modus Einstellung ändern**

Mit den ◀ oder ▶ Tasten können Sie die Multi-Timbral Modus Einstellung verändern.

- \* Um die Einstellung wieder auf die Grundeinstellung zurückzusetzen, drücken Sie gleichzeitig die beiden Tasten < und ▶
- \* Die gewählte Einstellung bleibt erhalten, bis das Instrument ausgeschaltet wird.
- \* Ihre bevorzugte Multi Timbral Modus Einstellung können Sie auf einen Registration Speicherplatz speichern, um sie zu einem späteren Zeitpunkt einfach wieder abrufen zu können. Sie können Ihre bevorzugte Multi Timbral Modus Einstellung auch mittels der Startup Einstellung speichern. In diesem Fall wird die Einstellung automatisch bei jedem Einschalten des Instrumentes aufgerufen. Weitere Informationen dazu finden Sie auf den Seiten 31 und 78 der "CN37 Bedienungsanleitung".

#### **3. Multi Timbral Modus Einstellung verlassen**

Drücken Sie die FUNCTION Taste (BACK) zum Verlassen der Multi-Timbral Mode Einstellung und zum Wechsel zur Seite der Funktionsmenüs.

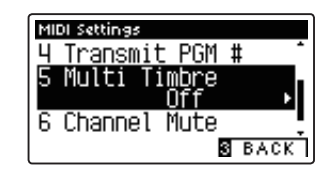

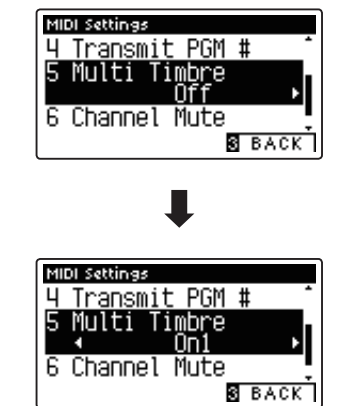

## **MIDI Settings (MIDI Einstellungen)**

## **6 Channel Mute (Kanal Stummschaltung)**

**Mit der Channel Mute Einstellung können Sie bei aktiviertem Multi Timbral Modus festlegen, auf welchen MIDI Kanälen (1-16) das CN37 Daten empfängt und auf welchen nicht.**

\* Diese Funktion erscheint nur, falls der Multi Timbral Modus auf ,On1' oder ,On2' gestellt wurde.

#### **1. Kanal Stummschaltung Einstellung auswählen**

*Rufen Sie das MIDI Einstellungsmenü auf (ab Seite 2):*

Mit den voder ▲ Tasten können Sie die Channel Mute Einstellung auswählen.

Drücken Sie die FUNCTION Taste (EDIT).

Die Channel Mute Einstellungsseite wird im Display angezeigt.

#### **2. Kanal auswählen und stummschalten**

Mit den voder ▲ Tasten können Sie den gewünschten MIDI Kanal auswählen.

Mit den < oder ▶ Tasten können Sie zwischen ,Play' (spielen) und ,Mute' (stumm) umschalten.

- \* Um die Einstellung wieder auf die Grundeinstellung zurückzusetzen, drücken Sie gleichzeitig die beiden Tasten < und ▶.
- \* Die gewählte Einstellung bleibt erhalten, bis das Instrument ausgeschaltet wird.
- \* Ihre bevorzugte Kanal Stummschaltung Einstellung können Sie auf einen Registration Speicherplatz speichern, um sie zu einem späteren Zeitpunkt einfach wieder abrufen zu können. Sie können Ihre bevorzugte Kanal Stummschaltung Einstellung auch mittels der Startup Einstellung speichern. In diesem Fall wird die Einstellung automatisch bei jedem Einschalten des Instrumentes aufgerufen. Weitere Informationen dazu finden Sie auf den Seiten 31 und 78 der "CN37 Bedienungsanleitung".

#### **3. Channel Mute Funktion verlassen**

Drücken Sie die FUNCTION Taste (BACK) zum Verlassen der Channel Mute Einstellungsseite und zum Wechsel zurück in das MIDI Einstellungsmenü.

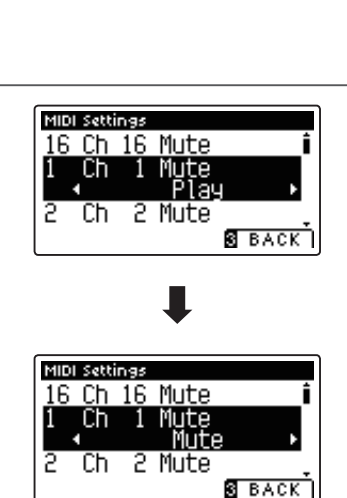

**MIDI Settings** 

Multi Timbre<br>Channel Mu<u>t</u>e

1 MIDI Channel

**2** EDIT **3** BACK

# **MIDI Exclusiv Datenformat**

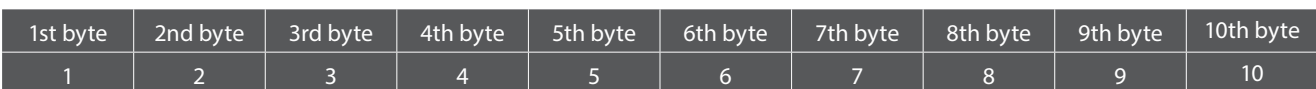

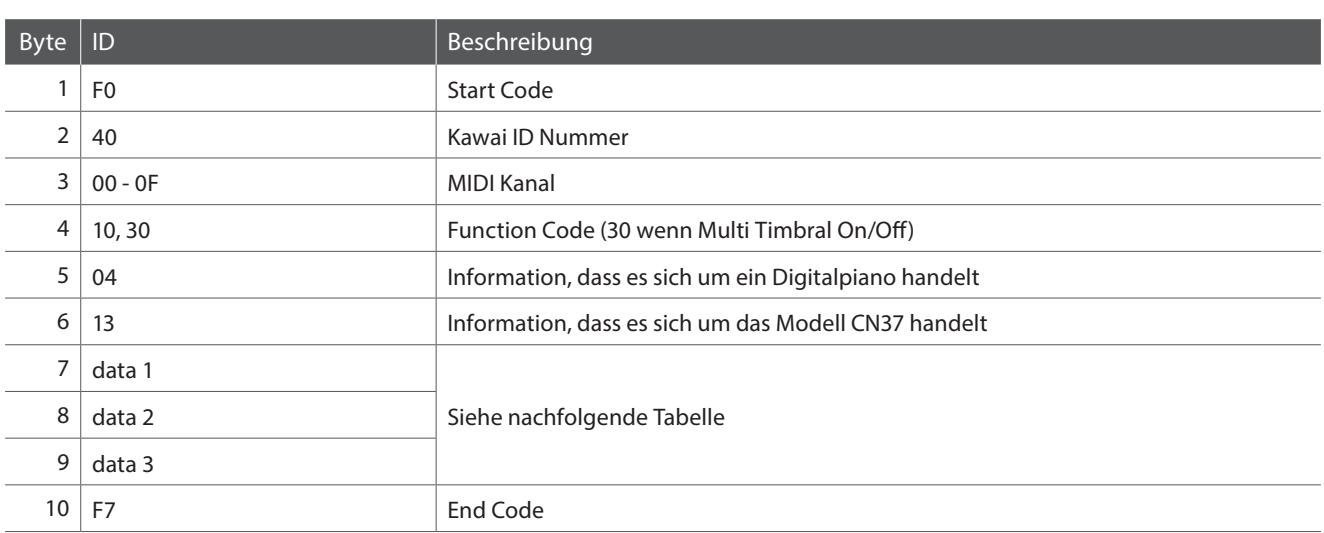

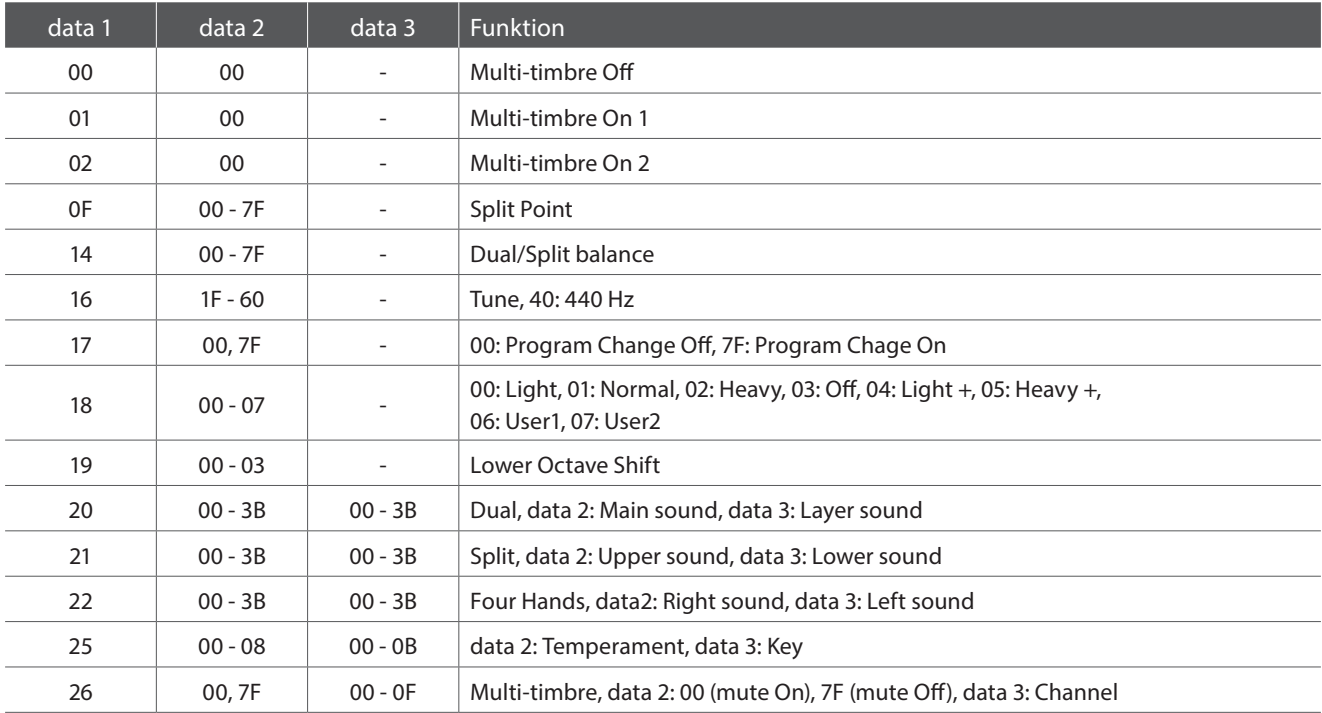

# **MIDI Implementation Tabelle**

#### **Kawai CN37 Digitalpiano**

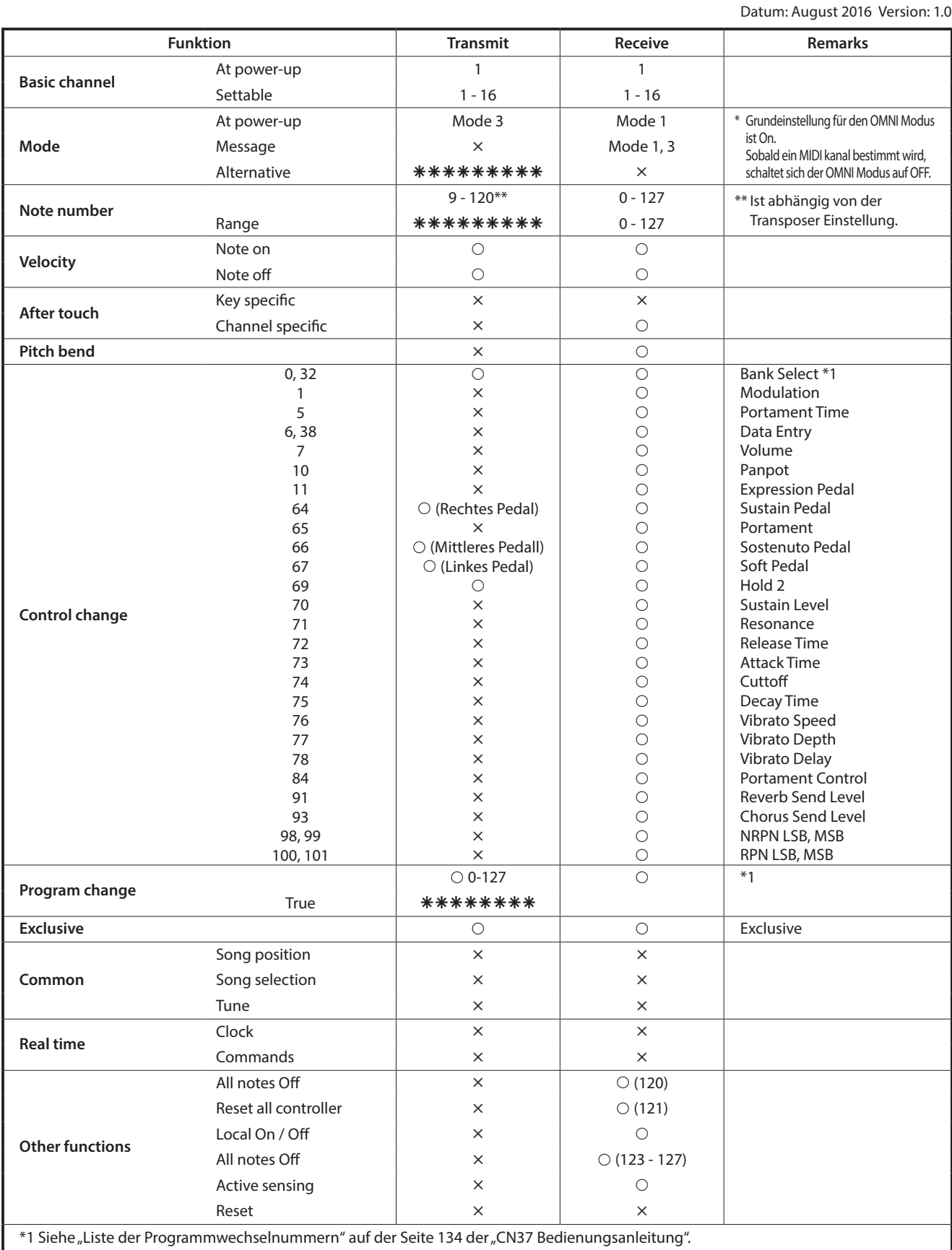

**10** Mode 1: omni mode On, Poly Mode 2: omni mode On, Mono **in the CON CONTEX CONTEX CONTEX CONTEX CONTEX CONTEX CONTEX** Mode 3: omni mode Off, Poly Mode 4: omni mode Off, Mono  $\times$  : No